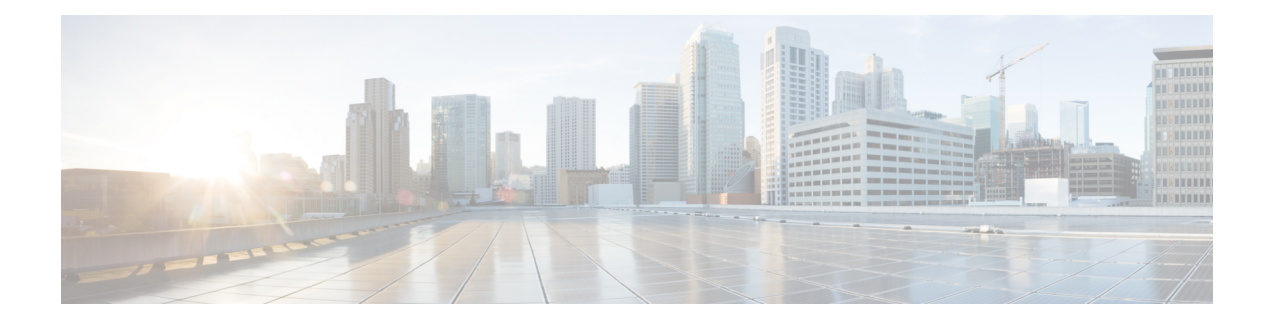

# **EVC Quality of Service**

This document contains information about how to enable quality of service (QoS) features (such as traffic classification and traffic policing) for use on an Ethernet virtual circuit (EVC).

An EVC as defined by the Metro Ethernet Forum is a port-level point-to-point or multipoint-to-multipoint circuit. It is an end-to-end representation of a single instance of a service being offered by a provider to a customer. It embodies the different parameters on which the service is being offered.

- Finding Feature [Information,](#page-0-0) page 1
- [Information](#page-0-1) About Quality of Service on an EVC, page 1
- How to [Configure](#page-5-0) a Quality of Service Feature on an EVC, page 6
- [Configuration](#page-10-0) Examples for EVC Quality of Service, page 11
- Additional [References,](#page-12-0) page 13
- Feature Information for [Configuring](#page-13-0) EVC Quality of Service, page 14

# <span id="page-0-0"></span>**Finding Feature Information**

Your software release may not support all the features documented in this module. For the latest caveats and feature information, see Bug [Search](https://tools.cisco.com/bugsearch/search) Tool and the release notes for your platform and software release. To find information about the features documented in this module, and to see a list of the releases in which each feature is supported, see the feature information table.

Use Cisco Feature Navigator to find information about platform support and Cisco software image support. To access Cisco Feature Navigator, go to [www.cisco.com/go/cfn.](http://www.cisco.com/go/cfn) An account on Cisco.com is not required.

## <span id="page-0-2"></span><span id="page-0-1"></span>**Information About Quality of Service on an EVC**

### **EVC Quality of Service and the MQC**

QoS functionality is typically applied using traffic classes, class maps, and policy-maps. For example, you can specify that traffic belonging to a particular class be grouped into specific categories, and receive a specific QoS treatment (such as classification or policing). The QoS treatment the traffic is to receive is specified in

a policy-map and the policy-map is attached to an interface. The mechanism used for applying QoS in this manner is the modular QoS CLI (MQC.)

The policy-map can be attached to an interface in either the incoming (ingress) or outgoing (egress) direction with the **service-policy** command.

The MQC structure allows you to define a traffic class, create a traffic policy, and attach the traffic policy to an interface (in this case, an EVC).

The MQC structure consists of the following three high-level steps.

- **1** Define a traffic class by using the **class-map**command. A traffic class is used to classify traffic.
- **2** Create a traffic policy by using the **policy-map** command. (The terms *traffic policy* and *policy*-*map* are often synonymous.) A traffic policy (policy-map) contains a traffic class and one or more QoS features that will be applied to the traffic class. The QoS features in the traffic policy determine how to treat the classified traffic.
- **3** Attach the traffic policy (policy-map) to the interface by using the **service-policy** command.

**Note**

For more information about the MQC, including information about hierarchical policy-maps and class maps, see the "Applying QoS Features Using the MQC" module.

## **QoS-Aware Ethernet Flow Point (EFP)**

As described in the EVC [Quality](#page-0-2) of Service and the MQC, on page 1, the MQC is used to apply one or more QoS features to network traffic. The last step in using the MQC is to attach the traffic policy (policy-map) to an interface (in this case, an EVC) by using the **service-policy** command.

With the EVC Quality of Service feature, the **service-policy** command can be used to attach the policy-map to an Ethernet Flow Point (EFP) in either the incoming (ingress) *or* outgoing (egress) direction of an EVC. This way, the EFP is considered to be "QoS-aware."

### **QoS Functionality and EVCs**

The specific QoS functionality includes the following:

- Packet classification (for example, based on differentiated services code point (DSCP) value and QoS group identifier)
- Packet marking (for example, based on Class of Service (CoS) value)
- Traffic policing (two- and three-color and multiple actions)
- Bandwidth sharing
- Priority queueing (in the outbound direction on the EVC only)
- Weighted Random Early Detection (WRED)

The QoS functionality is enabled by using the appropriate commands listed in the following sections.

Г

### **match Commands Supported by EVC QoS for Classifying Traffic**

The table below lists *some* of the available **match** commands that can be used when classifying traffic on an EVC. The available **match**commands vary by Cisco IOS XE release.For more information about the commands and command syntax, see the Cisco IOS Quality of Service Solutions Command Reference.

**Table 1: match Commands That Can Be Used with the MQC**

| Command                  | <b>Purpose</b>                                                                                                    |  |
|--------------------------|----------------------------------------------------------------------------------------------------|--|
| match access-group       | Configures the match criteria for a class map on the<br>basis of the specified access control list (ACL).                                                                                                    |  |
| match any                | Configures the match criteria for all packets.                                                                                                    |  |
| match cos                | Matches a packet based on a Layer 2 CoS marking.                                                                                                    |  |
| match cos inner          | Matches the inner CoS of QinQ packets on a Layer<br>2 CoS marking.                                                                                                    |  |
| match [ip] dscp          | Identifies a specific IP DSCP value as a match<br>criterion. Up to eight DSCP values can be included<br>in one match statement.                                                                                                    |  |
| match not                | Specifies the single match criterion value to use as<br>an unsuccessful match criterion.<br>The match not command, rather than<br><b>Note</b><br>identifying the specific match parameter to<br>use as a match criterion, is used to specify a<br>match criterion that prevents a packet from<br>being classified as a member of the class. For<br>instance, if the match not qos-group<br>6command is issued while you configure the<br>traffic class, QoS group 6 becomes the only<br>QoS group value that is not considered a<br>successful match criterion. All other QoS<br>group values would be successful match<br>criteria. |  |
| match [ip] precedence    | Identifies IP precedence values as match criteria.                                                                                                    |  |
| match qos-group          | Identifies a specific QoS group value as a match<br>criterion.                                                                                                    |  |
| match source-address mac | Uses the source MAC address as a match criterion.<br>Classifying traffic using the match<br><b>Note</b><br>source-address maccommand is supported<br>in the input direction only.                                                                                                    |  |

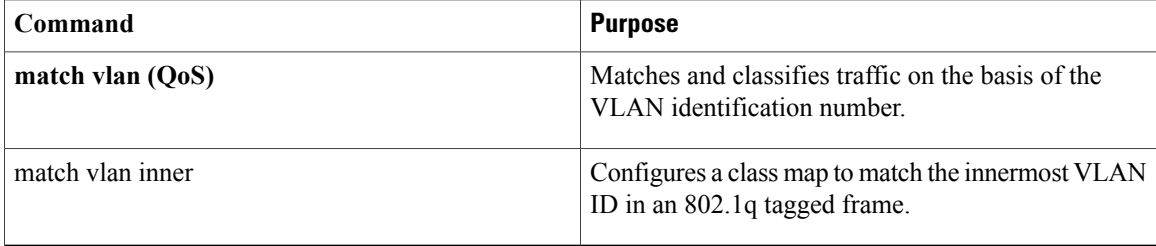

#### **Multiple match Commands in One Traffic Class**

If the traffic class contains more than one **match** command, you need to specify how to evaluate the **match** commands. You specify this by using either the **match-any** or **match-all**keyword of the **class-map**command. Note the following points about the **match-any** and **match-all** keywords:

- If you specify the **match-any**keyword, the traffic being evaluated by the traffic class must match *one* of the specified criteria.
- If you specify the **match-all** keyword, the traffic being evaluated by the traffic class must match *all* of the specified criteria.
- If you do not specify either keyword, the traffic being evaluated by the traffic class must match *all* of the specified criteria (that is, the behavior of the **match-all** keyword is used).

### **Commands Used to Enable QoS Features on the EVC**

The commands used to enable QoS features vary by Cisco IOS XE release. The table below lists *some* of the available commands and the QoS features that they enable. For complete command syntax, see the Cisco IOS Quality of Service Solutions Command Reference.

For more information about a specific QoS feature that you want to enable, see the appropriate module of the Cisco IOS Quality of Service Solutions Configuration Guide.

| <b>Command</b>      | <b>Purpose</b>                                                                  |  |
|---------------------|---------------------------------------------------------------------------------|--|
| <b>bandwidth</b>    | Configures a minimum bandwidth guarantee for a<br>class.                        |  |
| bandwidth remaining | Configures an excess weight for a class.                                        |  |
| drop                | Discards the packets in the specified traffic class.                            |  |
| fair-queue          | Enables the flow-based queueing feature within a<br>traffic class.              |  |
| police              | Configures traffic policing. Allows specifying of<br>multiple policing actions. |  |

**Table 2: Commands Used to Enable QoS Features**

 $\mathbf{I}$ 

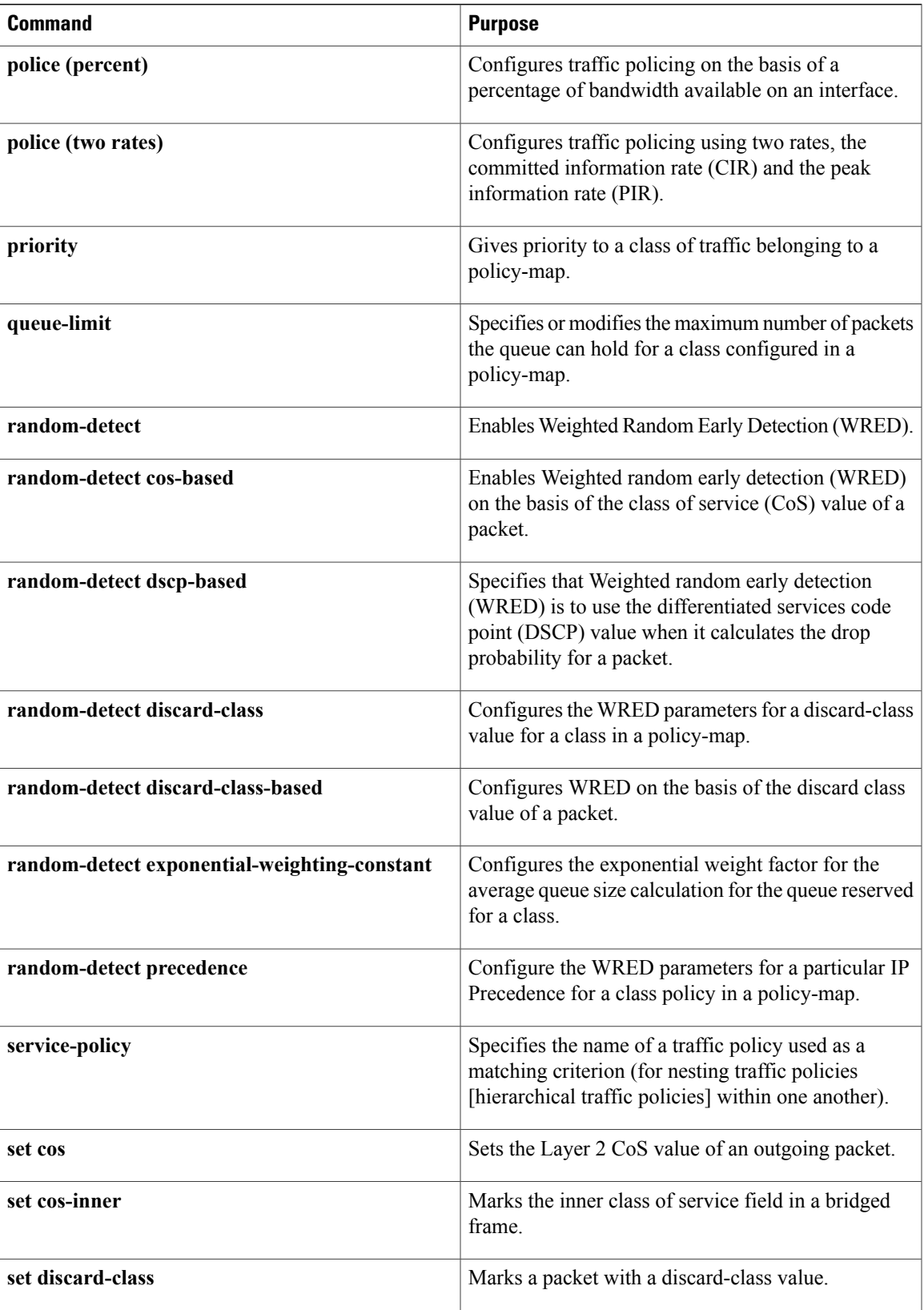

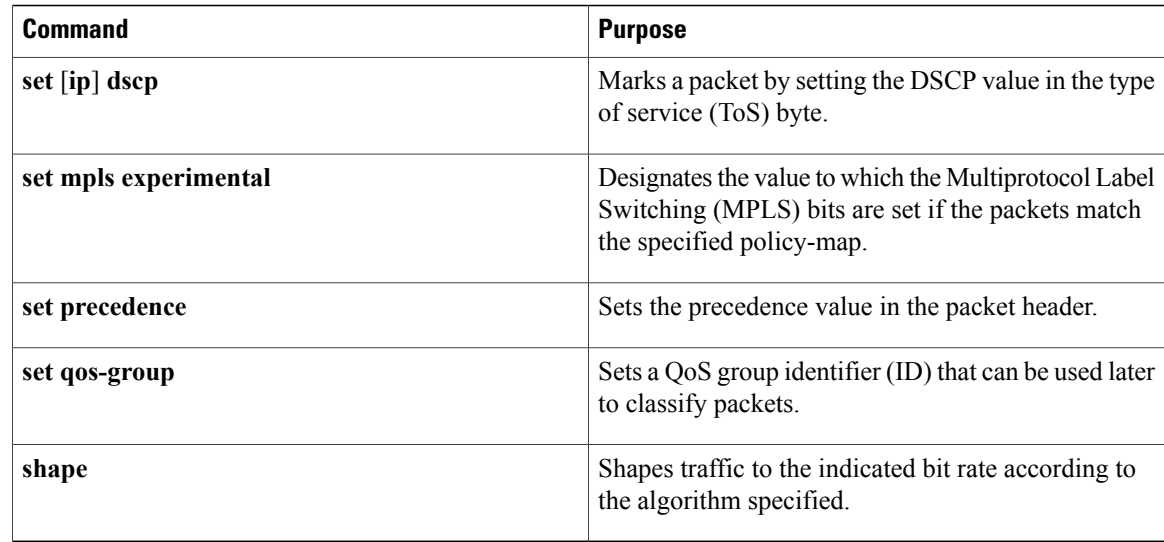

### <span id="page-5-1"></span>**input and output Keywords of the service-policy Command**

As a general rule, the QoS features configured in the traffic policy can be applied to packets entering the interface or to packets leaving the interface. Therefore, when you use the **service-policy** command, you need to specify the direction of the traffic policy by using the **input** or **output** keyword.

For instance, the **service-policy output policy-map1** command would apply the QoS features in the traffic policy to the interface in the output direction. All packetsleaving the interface (output) are evaluated according to the criteria specified in the traffic policy named policy-map1.

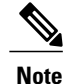

For Cisco releases, queueing mechanisms are notsupported in the input direction. Nonqueueing mechanisms (such as traffic policing and traffic marking) are supported in the input direction. Also, classifying traffic on the basis of the source MAC address (using the **match source-address mac** command) is supported in the input direction only.

# <span id="page-5-0"></span>**How to Configure a Quality of Service Feature on an EVC**

### **Creating a Traffic Class for Use on the EVC**

To create a traffic class, use the **class-map** command to specify the traffic class name. Then use one or more **match** commands to specify the appropriate match criteria. Packets matching the criteria that you specify are placed in the traffic class.

To create the traffic class for use on the EVC, complete the following steps.

### **SUMMARY STEPS**

- **1. enable**
- **2. configure terminal**
- **3. class-map** [**match-all** | **match-any**] *class-name*
- **4. match cos** *cos-number*
- **5.** Enter additional **match** commands, if applicable; otherwise, proceed with the next step.
- **6. end**

### **DETAILED STEPS**

 $\mathbf I$ 

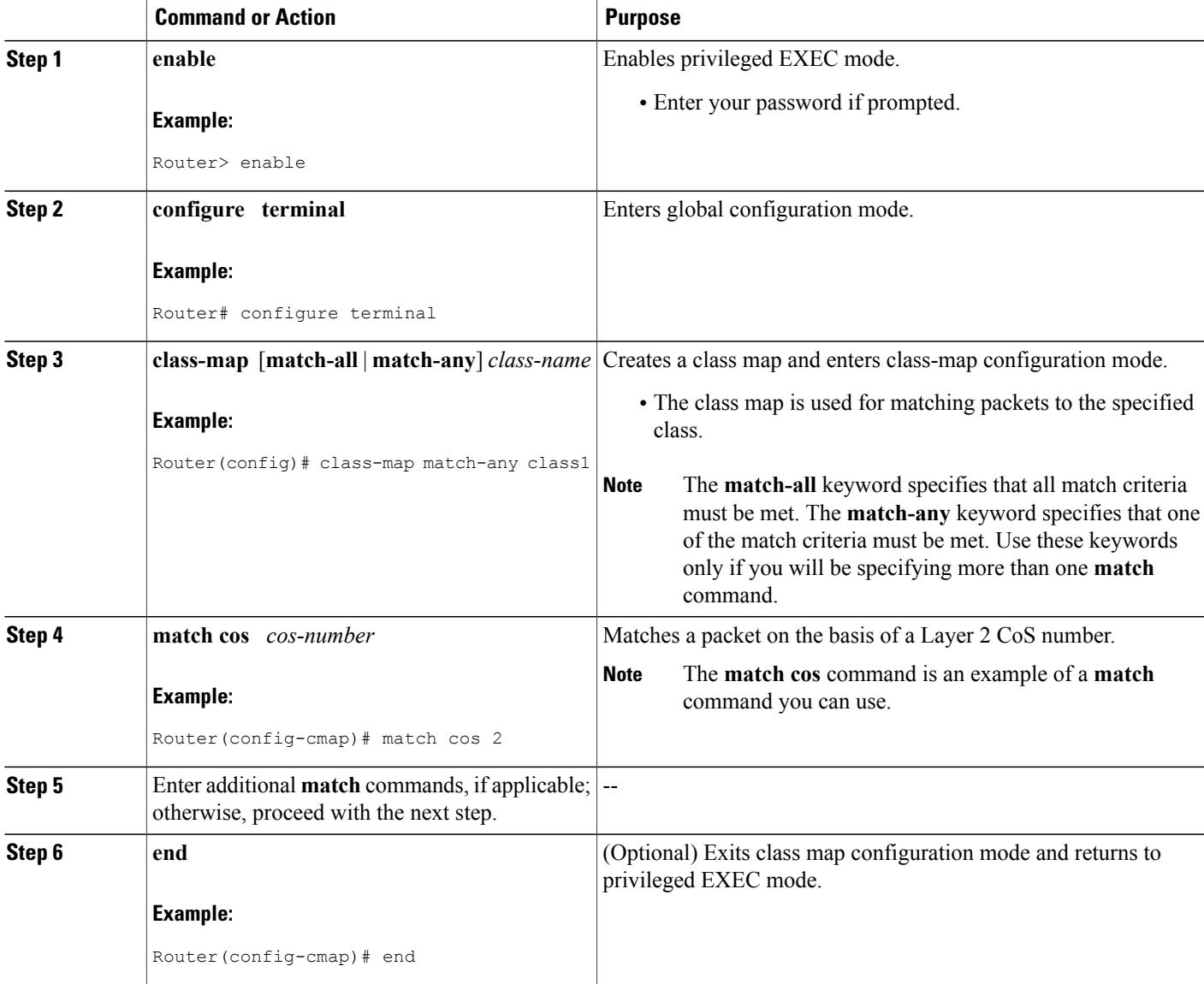

I

## **Creating a Policy-Map for Use on the EVC**

To create a traffic policy (or policy-map) for use on the EVC, complete the following steps.

#### **SUMMARY STEPS**

- **1. enable**
- **2. configure terminal**
- **3. policy-map** *policy-map-name*
- **4. class** {*class-name*| **class-default**}
- **5. police** *bps* [*burst-normal*] [*burst-max*] [**conform-action** *action*] [**exceed-action** *action*] [**violate-action** *action*]
- **6.** Enter the commands for any additional QoS feature that you want to enable, if applicable; otherwise, proceed to the next step.
- **7. end**

#### **DETAILED STEPS**

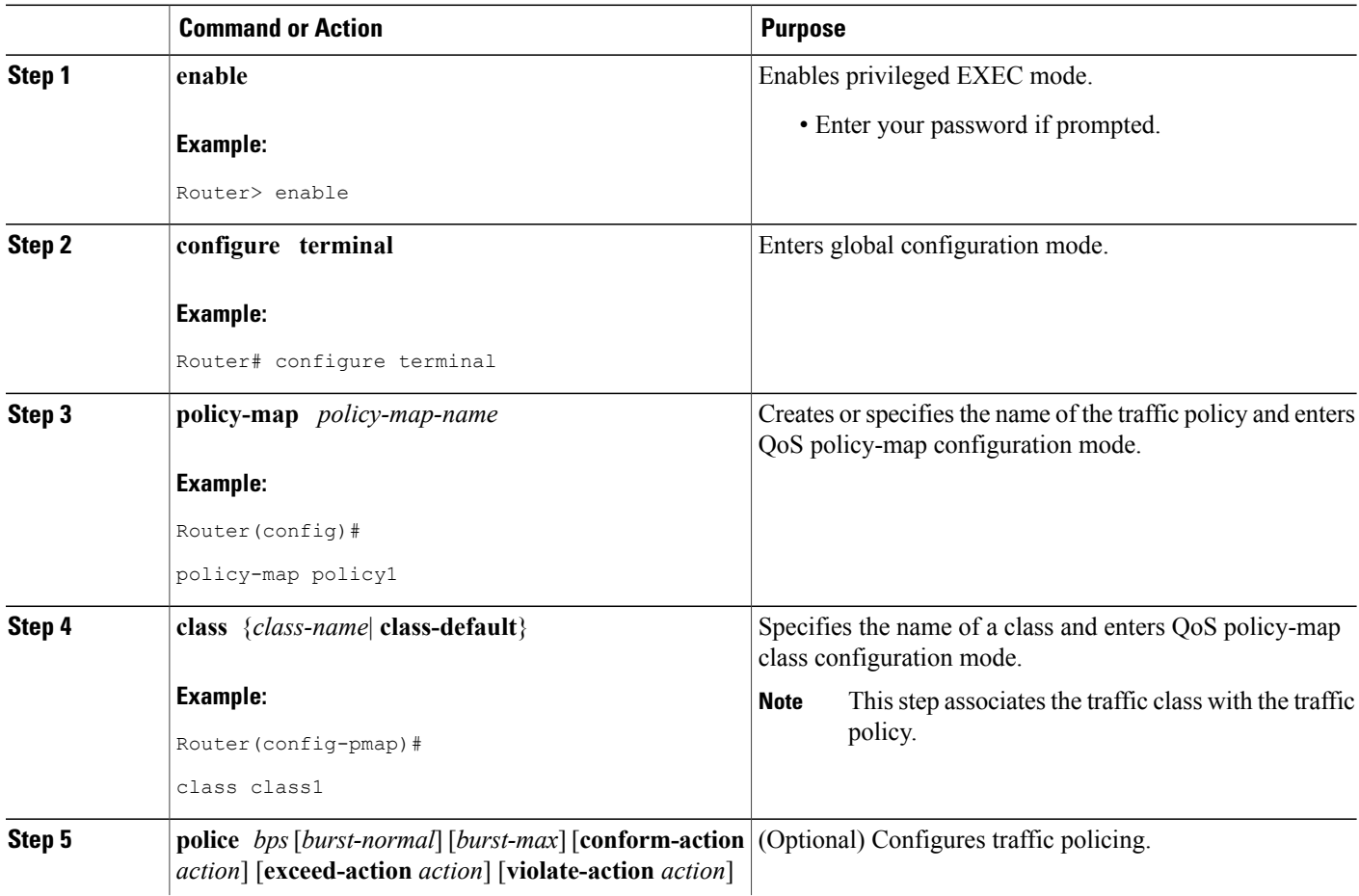

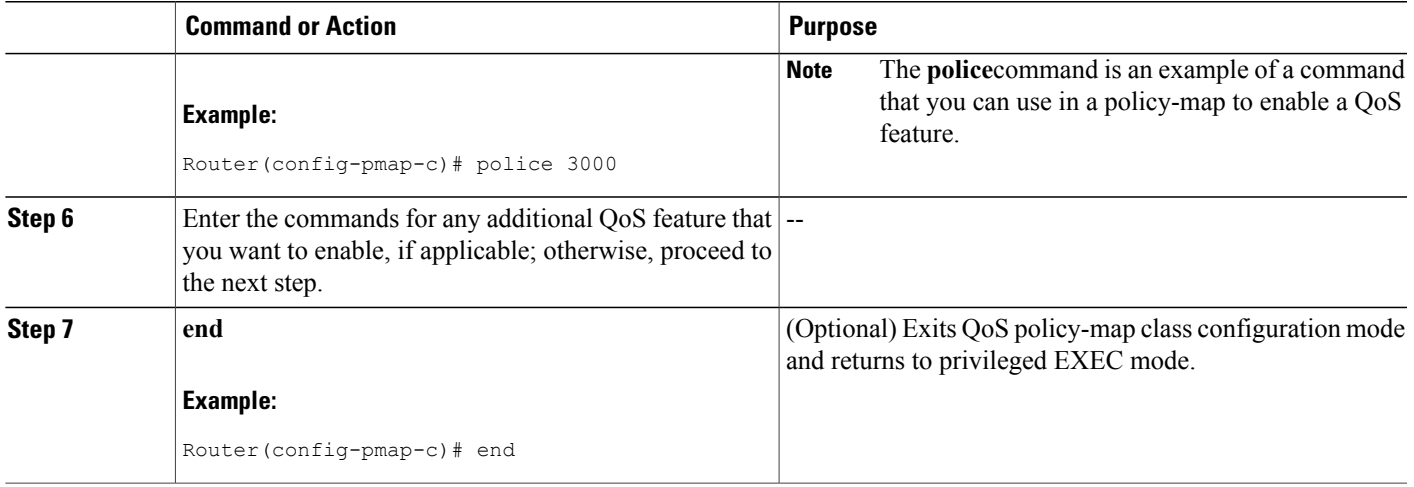

## **Configuring the EVC and Attaching a Traffic Policy to the EVC**

The traffic policy (policy-map) applies the enabled QoS feature to the traffic class once you attach the policy-map to the EVC.

To configure the EVC and attach a traffic policy to the EVC, complete the following steps.

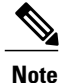

One of the commands used to attach the traffic policy to the EVC is the **service-policy** command. When you use this command, you must specify either the **input** or **output** keyword along with the policy-map name. The policy-map contains the QoS feature you want to use. Certain QoS features can only be used in either the input or output direction. For more information about these keywords and the QoS features supported, see the input and output Keywords of the [service-policy](#page-5-1) Command, on page 6. Also, if you attach a traffic policy to an interface containing multiple EVCs, the traffic policy will be attached to *all* of the EVCs on the interface.

#### **SUMMARY STEPS**

- **1. enable**
- **2. configure terminal**
- **3. interface** *interface-type interface-number*
- **4. service instance** *id* **ethernet** [*evc-nam*e]
- **5. encapsulation dot1q** *vlan-id* [,*vlan-id*[*-vlan-id*]] [**native**]
- **6. rewrite ingress tag translate 1-to-1 dot1q** *vlan-id* **symmetric**
- **7. bridge domain** *domain-number*
- **8. service-policy** {**input** | **output**} *policy-map-name*
- **9. end**
- **10. show policy-map interface** *type number* **service instance** *service-instance-number*

 $\mathbf I$ 

#### **DETAILED STEPS**

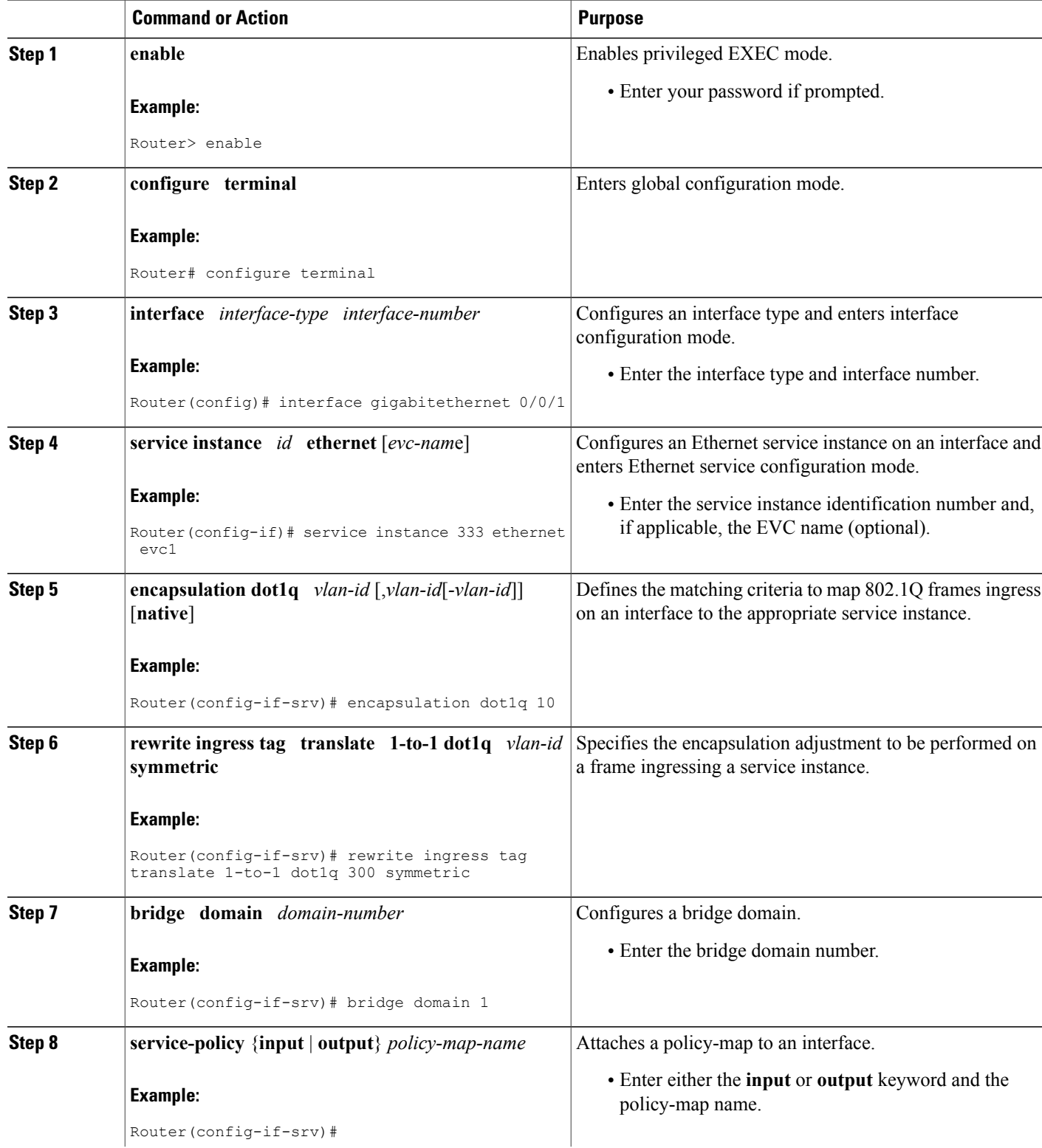

Г

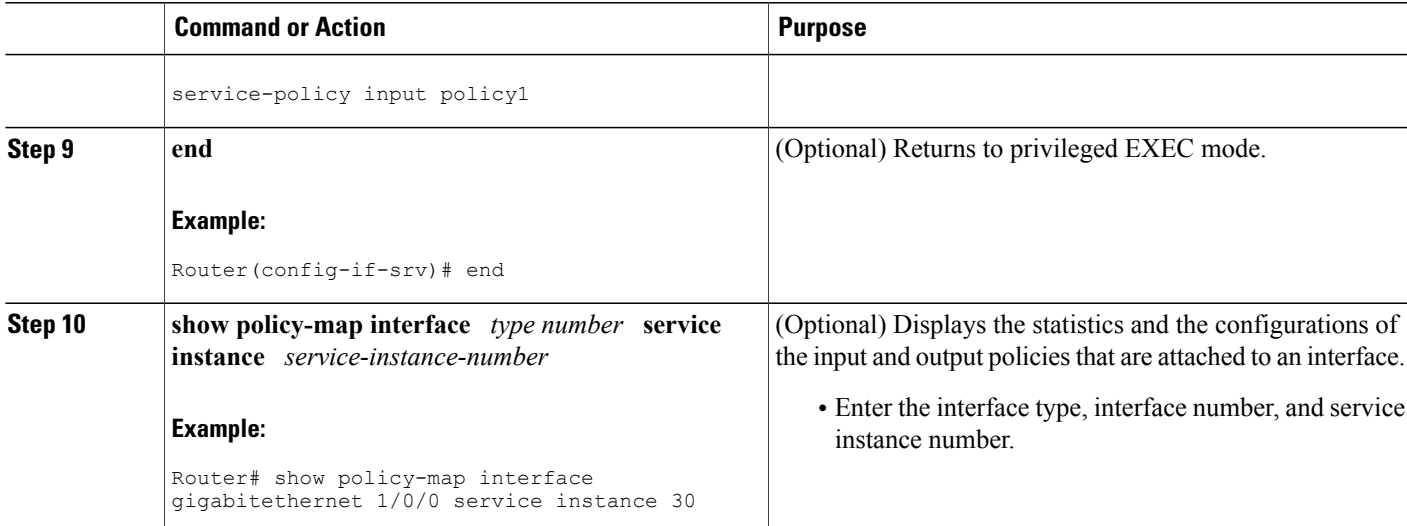

# <span id="page-10-0"></span>**Configuration Examples for EVC Quality of Service**

## **Example Creating a Traffic Class for Use on the EVC**

In this example, traffic with a CoS value of 2 is placed in the traffic class called class1:

Router> **enable** Router# **configure terminal** Router(config)# **class-map match-any class1** Router(config-cmap)# **match cos 2** Router(config-cmap)# **end**

### **Example Creating a Policy-Map for Use on the EVC**

In this example, traffic policing has been configured in the policy-map called policy1. Traffic policing is the QoS feature applied to the traffic in class1:

```
Router> enable
Router# configure terminal
Router(config)#
policy-map policy1
Router(config-pmap)#
class class1
Router(config-pmap-c)# police 3000
Router(config-pmap-c)# end
```
## **Example Configuring the EVC and Attaching a Traffic Policy to the EVC**

In this example, an EVC has been configured and a traffic policy called policy1 has been attached to the EVC:

```
Router> enable
Router# configure terminal
Router(config)# interface gigabitethernet 0/0/1
Router(config-if)# service instance 333 ethernet evc1
Router(config-if-srv)# encapsulation dot1q 10
Router(config-if-srv)# rewrite ingress tag translate 1-to-1 dot1q 300 symmetric
Router(config-if-srv)# bridge domain 1
Router(config-if-srv)# service-policy input policy1
```
Router(config-if-srv)# **end**

### **Example Verifying the Traffic Class and Traffic Policy Information for the EVC**

The following is sample output of the **show policy-map interface service instance**command. It displays the QoS features configured for and attached to the EFP on the GigabitEthernet interface 1/1/7.

```
Router# show policy-map interface gigabitethernet 1/1/7 service instance 10
 GigabitEthernet1/1/7: EFP 10
  Service-policy input: multiaction
   Class-map: c1 (match-all)
      0 packets, 0 bytes
      5 minute offered rate 0000 bps, drop rate 0000 bps
```

```
Match: ip precedence 3
 police:
      cir 300000 bps, bc 2000 bytes
    conformed 0 packets, 0 bytes; actions:
     set-prec-transmit 7
     set-qos-transmit 10
   exceeded 0 packets, 0 bytes; actions:
     drop
    conformed 0000 bps, exceed 0000 bps
Class-map: class-default (match-any)
 0 packets, 0 bytes
 5 minute offered rate 0000 bps, drop rate 0000 bps
 Match: any
```
# <span id="page-12-0"></span>**Additional References**

#### **Related Documents**

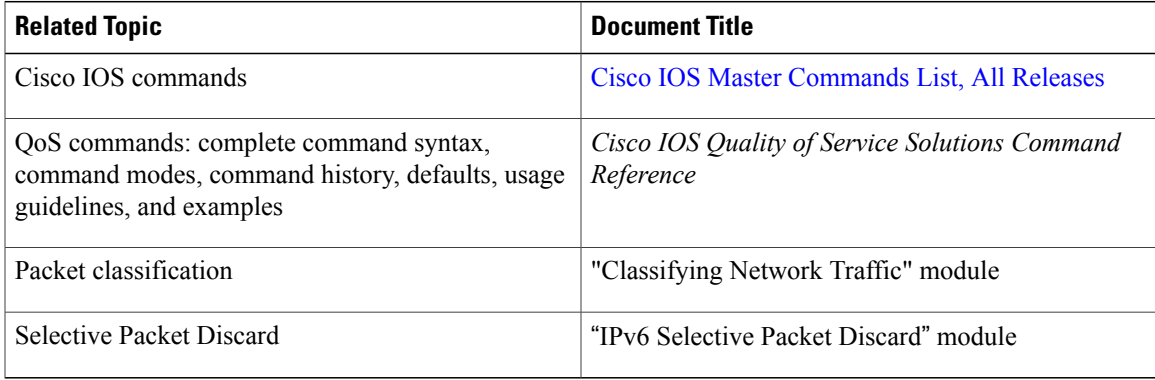

#### **Standards**

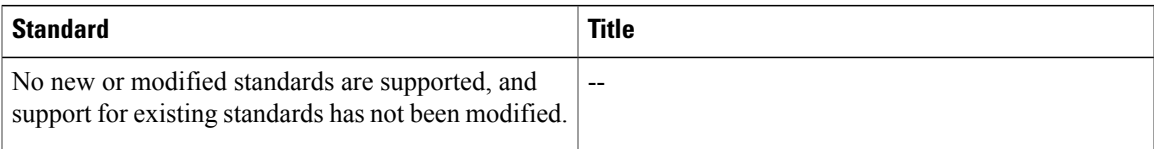

#### **MIBs**

I

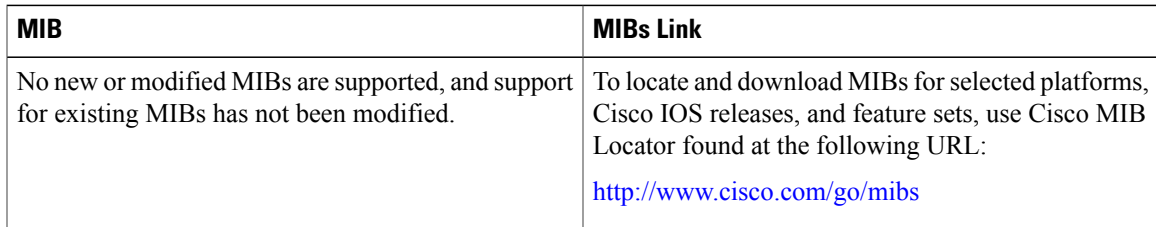

#### **RFCs**

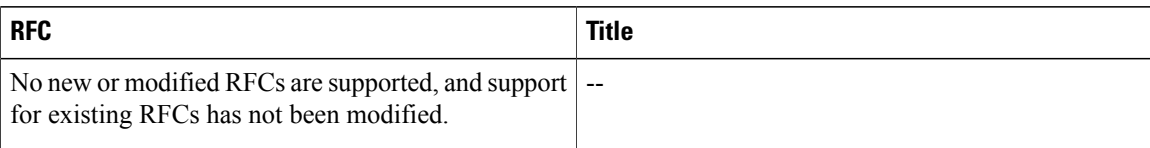

#### **Technical Assistance**

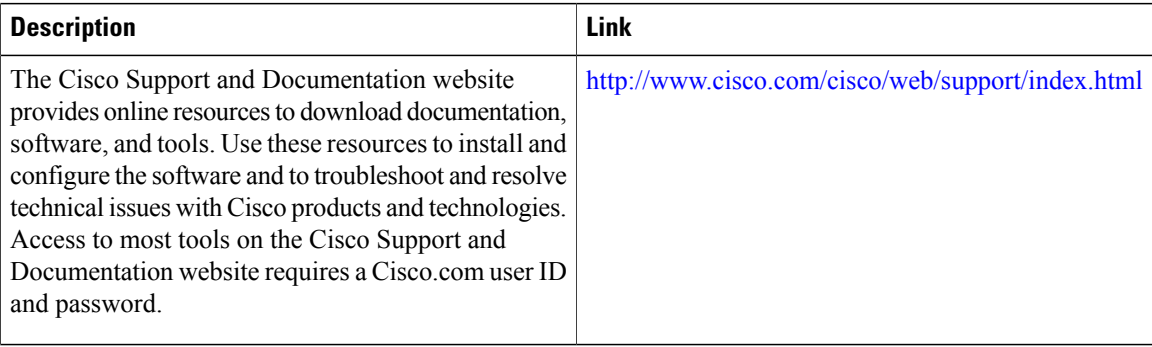

## <span id="page-13-0"></span>**Feature Information for Configuring EVC Quality of Service**

The following table provides release information about the feature or features described in this module. This table lists only the software release that introduced support for a given feature in a given software release train. Unless noted otherwise, subsequent releases of that software release train also support that feature.

Use Cisco Feature Navigator to find information about platform support and Cisco software image support. To access Cisco Feature Navigator, go to [www.cisco.com/go/cfn.](http://www.cisco.com/go/cfn) An account on Cisco.com is not required.

| <b>Feature Name</b>           | <b>Releases</b>                                           | <b>Feature Information</b>                                                                                                    |
|-------------------------------|-----------------------------------------------------------|----------------------------------------------------------------------------------------------------|
| <b>EVC</b> Quality of Service | Cisco IOS XE Release 3.3<br>Cisco IOS Release $15.5(2)$ T | This document contains<br>information about how to enable<br>quality of service (QoS) features<br>(such as traffic classification and<br>traffic policing) for use on an<br>Ethernet virtual circuit (EVC).<br>The EVC Quality of Service<br>feature was introduced on the Cisco<br>ASR 1000 Series Aggregation<br>Services Router.<br>The following commands were<br>introduced or modified:<br>service-policy, show policy-map<br>interface service instance. |

**Table 3: Feature Information for EVC Quality of Service**

 $\mathbf I$ 

T